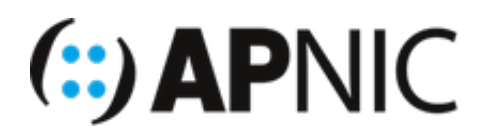

# **LAB3: Stateful DHCPv6**

# **Lab Environment**

Please continue from the previous lab (Stateless DHCPv6)

- The lab topology has:
	- 1x7206VXR router
	- 1xCisco IOU switch
	- 2xUbuntu VMs

### **Configure the router:**

1. Remove the previous stateless DHCPv6 server config from the router

no ipv6 dhcp pool STATELESS-DHCPv6

2. Also remove the binding from the interface facing the clients

```
interface fa0/0.100
 no ipv6 dhcp server STATELESS-DHCPv6
 no ipv6 nd other-config-flag
```
3. Configure the stateful DHCPv6 server

```
ipv6 dhcp pool STATEFUL-DHCPv6
 address prefix 2406:6400:0:200::/64
 dns-server 2406:6400::1
 domain-name nog.bt
```
- 4. Bind the DHCPv6 pool to the interface towards to the client:
	- Here, we are setting the M-flag (managed-config) in the RA, which tells the clients to obtain all addressing information from the DHCPv6 server.
	- the DHCPv6 server will maintain records (binding) of every IPv6 address assigned to clients
	- we are also disabling the default A-flag (auto-config) for the IPv6 prefix configured on the router interface (else, the clients would still use SLAAC to configure their addresses from the RA)

```
interface FastEthernet0/0.100
 ipv6 dhcp server STATEFUL-DHCPv6
 ipv6 nd prefix 2406:6400:0:100::/64 infinite infinite no-autoconfig
 ipv6 nd managed-config-flag
```
5. Verify your configuration with the following outputs:

```
show ipv6 interface 
! look at ND stats and different multicast groups joined (anything different?)
show ipv6 route 
! shows the ipv6 routing table
show ipv6 neighbors
!list the neigbors
```
6. To see the ICMPv6 ND and DHCPv6 messages

debug ipv6 nd debug ipv6 dhcp

you could also use packet capture if you have wireshark on your host machine, as shown below:

right-click on any link on GNS3 topology, and click "start capture"

7. Save your configurations

wr

#### **Configure the switch:**

1. The switch configuration is same as before (no changes necessary)

## **The Client VMs**

1. Toogle the interface enp0s3

ifconfig enp0s3 down/up !need sudo

2. Verify that the IPv6 address computed using the stateful DHCPv6 pool prefix (2406:6400:0:200::/64) due to the M-flag in the RA

```
ifconfig
#the address should look something like 2406:6400:0:200:x:x:x:x
#where the x:x:x:x (64-bit interface ID) is generated randomly by the DHCPv6 s
erver
#but you will see only one globally scoped address
```
3. Verify stateful information (IPv6 address prefix and dns server in this case) are obtained from the DHCPv6 server: you can see it from the Connection Information dropdown menu

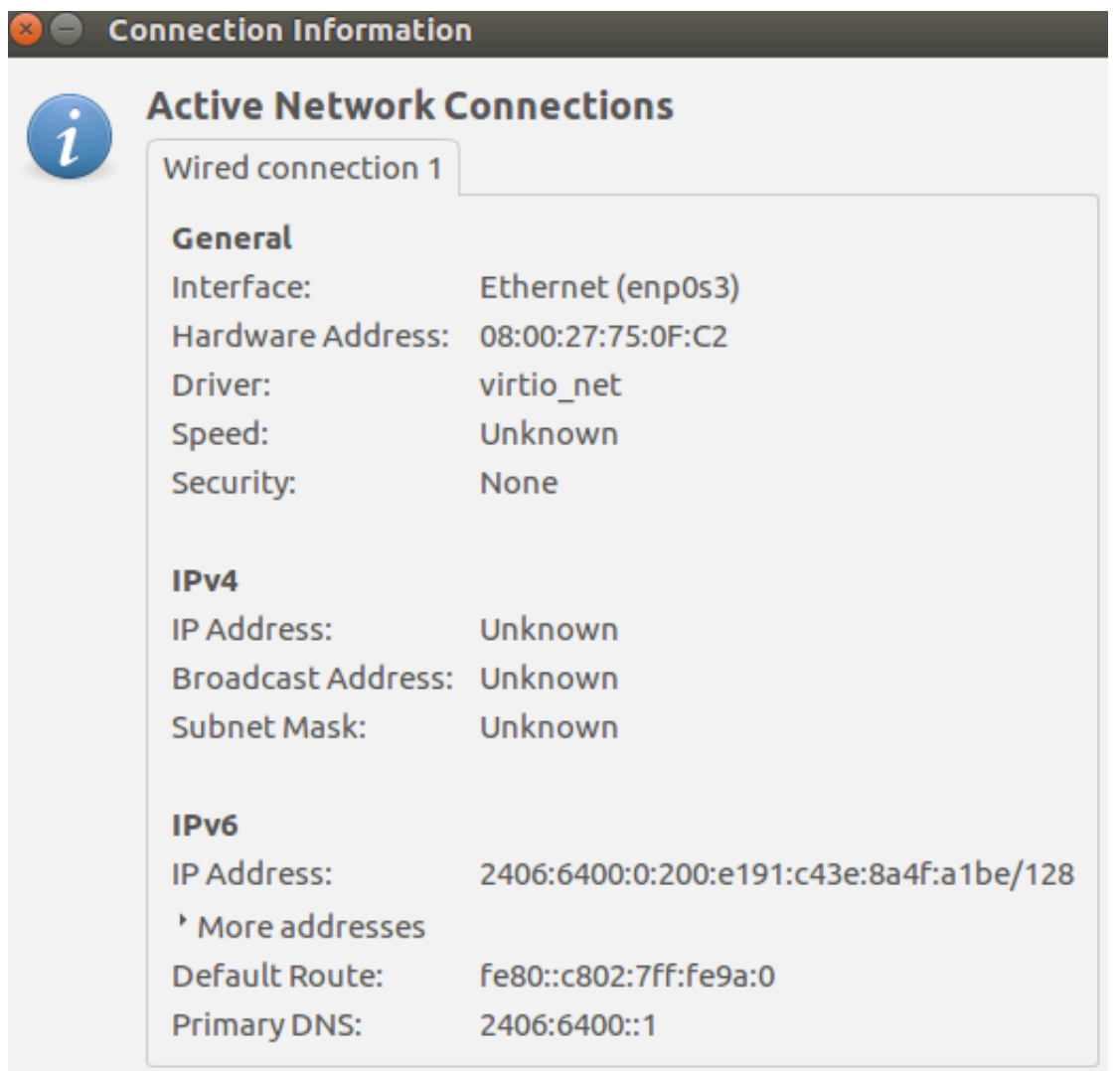

## **Verification:**

- Since you had enabled IPv6 ND and DHCPv6 debugging on the router, you should see both ICMPv6 ND and DHCPv6 messages being exchanged between the router and the IPv6 clients.
- You should see something like below on your router (analyse and understand the messages! Ask your instructors if you dont understand).
- Specifially, look for the flags in RA messages and DHCPv6 messages
- If you cant see the DHCPv6 messages, configure the interface to get IPv6 address using dhcp ( /etc/network/interfaces )

\*ICMPv6-ND: Received RS on FastEthernet0/0.100 from FE80::A00:27FF:FE75:FC2 \*ICMPv6-ND: Glean FE80::A00:27FF:FE75:FC2 on FastEthernet0/0.100 \*ICMPv6-ND: Neighbour FE80::A00:27FF:FE75:FC2 on FastEthernet0/0.100 : LLA 080 0.2775.0fc2 \*ICMPv6-ND: INCMP -> STALE: FE80::A00:27FF:FE75:FC2 \*ICMPv6-ND: Sending solicited RA on FastEthernet0/0.100 \*ICMPv6-ND: Request to send RA for FE80::C802:7FF:FE9A:0 \*ICMPv6-ND: Setup RA from FE80::C802:7FF:FE9A:0 to FF02::1 on FastEthernet0/0. 100 \*ICMPv6-ND: Setup RA common:Managed address configuration  $*ICMPv6-ND:$  MTU = 1500 \*ICMPv6-ND: prefix = 2406:6400:0:100::/64 onlink \*ICMPv6-ND: 4294967295/4294967295 (valid/preferred) \*IPv6 DHCP: Received SOLICIT from FE80::A00:27FF:FE75:FC2 on FastEthernet0/0.1 00 \*IPv6 DHCP: Using interface pool STATEFUL-DHCPv6 \*IPv6 DHCP: Creating binding for FE80::A00:27FF:FE75:FC2 in pool STATEFUL-DHCP  $v<sub>6</sub>$ \*IPv6 DHCP: Binding for IA\_NA 27750FC2 not found \*IPv6 DHCP: Allocating IA\_NA 27750FC2 in binding for FE80::A00:27FF:FE75:FC2 \*IPv6 DHCP: Looking up pool 2406:6400:0:200::/64 entry with username '00010001 228686F8080027750FC227750FC2' \*IPv6 DHCP: Poolentry for user not found \*IPv6 DHCP: Allocated new address 2406:6400:0:200:DC52:73BC:1725:5EFF \*IPv6 DHCP: Allocating address 2406:6400:0:200:DC52:73BC:1725:5EFF in binding for FE80::A00:27FF:FE75:FC2, IAID 27750FC2 \*IPv6 DHCP: Updating binding address entry for address 2406:6400:0:200:DC52:73 BC:1725:5EFF \*IPv6 DHCP: Setting timer on 2406:6400:0:200:DC52:73BC:1725:5EFF for 60 second s \*IPv6 DHCP\_AAA: Retrieved subblock; It has AAA DNS\_SERVERS=0 \*IPv6 DHCP: Source Address from SAS FE80::C802:7FF:FE9A:0 \*IPv6 DHCP: Sending ADVERTISE to FE80::A00:27FF:FE75:FC2 on FastEthernet0/0.10 0 \*ICMPv6-ND: STALE -> DELAY: FE80::A00:27FF:FE75:FC2 \*IPv6 DHCP: Received REQUEST from FE80::A00:27FF:FE75:FC2 on FastEthernet0/0.1  $0<sub>0</sub>$ \*IPv6 DHCP: Using interface pool STATEFUL-DHCPv6 \*IPv6 DHCP: Looking up pool 2406:6400:0:200::/64 entry with username '00010001 228686F8080027750FC227750FC2' \*IPv6 DHCP: Poolentry for user found \*IPv6 DHCP: Found address 2406:6400:0:200:DC52:73BC:1725:5EFF in binding for F E80::A00:27FF:FE75:FC2, IAID 27750FC2 \*IPv6 DHCP: Updating binding address entry for address 2406:6400:0:200:DC52:73 BC:1725:5EFF \*IPv6 DHCP: Setting timer on 2406:6400:0:200:DC52:73BC:1725:5EFF for 172800 se conds

```
*IPv6 DHCP_AAA: Retrieved subblock; It has AAA DNS_SERVERS=0
*IPv6 DHCP: Source Address from SAS FE80::C802:7FF:FE9A:0
*IPv6 DHCP: Sending REPLY to FE80::A00:27FF:FE75:FC2 on FastEthernet0/0.100
```
Check the DHCPv6 binding on the router:

R1#sh ipv6 dhcp binding Client: FE80::A00:27FF:FE75:FC2 DUID: 00010001228686F8080027750FC2 Username : unassigned VRF : default IA NA: IA ID 0x27750FC2, T1 43200, T2 69120 Address: 2406:6400:0:200:DC52:73BC:1725:5EFF preferred lifetime 86400, valid lifetime 172800 expires at May 12 2018 02:10 PM (172238 seconds)